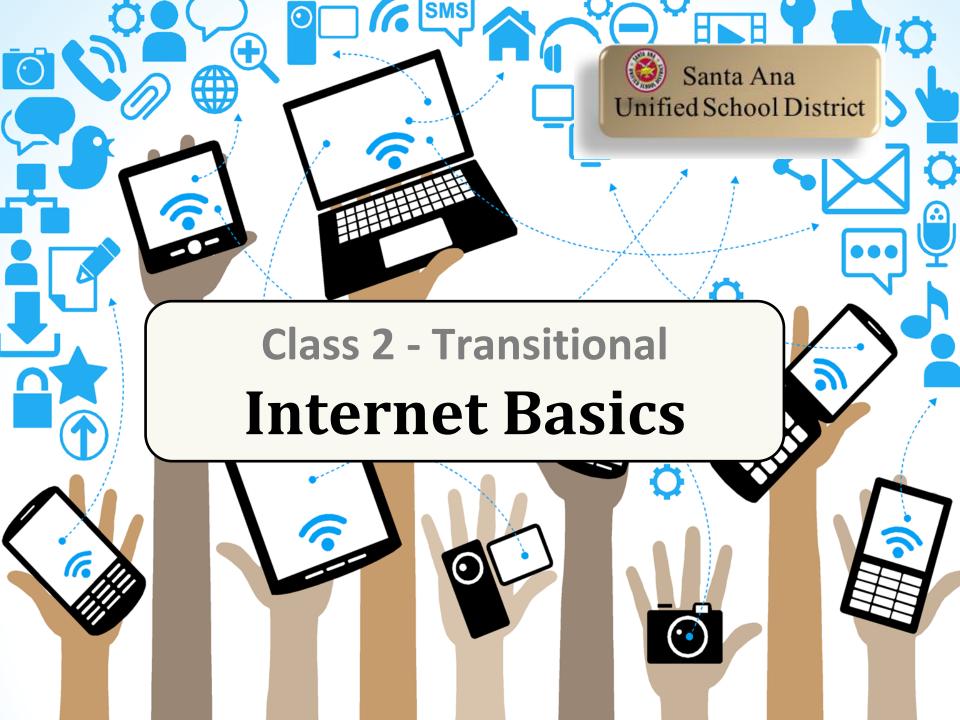

# Log into the Chromebook using the test account provided

 Enter your Gmail username & Password provided on your handout.

# Enter Gmail Username & select Next

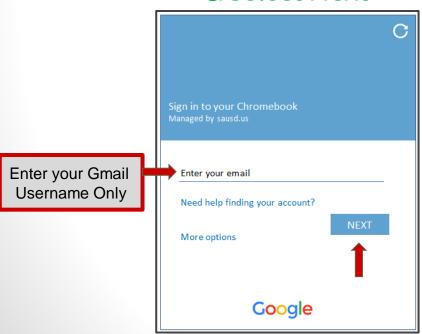

# Enter Password & select Next

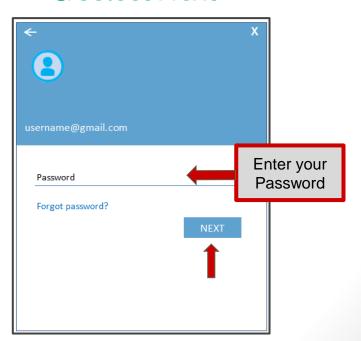

# Internet Basics

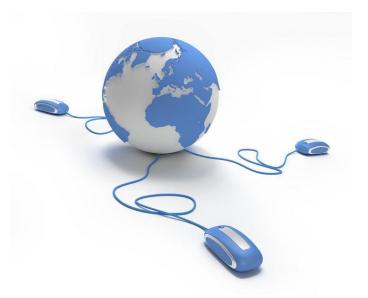

## Screen After Logging In

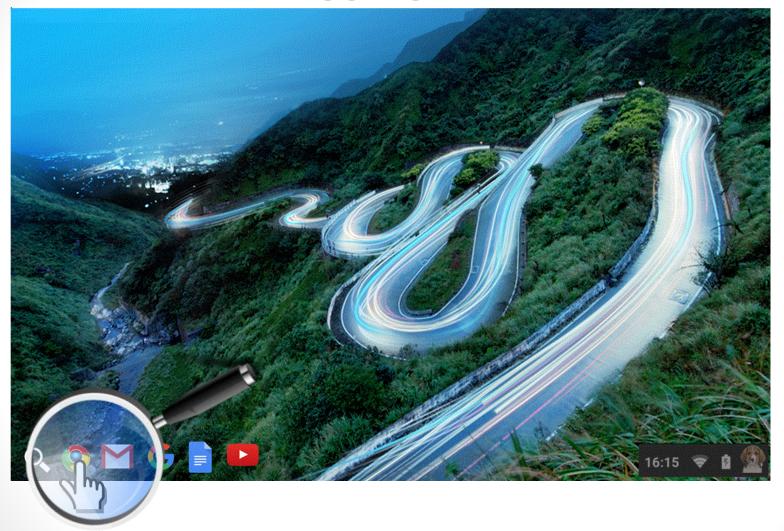

Click in the lower left corner on Google Chrome 📀

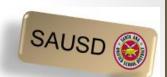

#### The Address bar

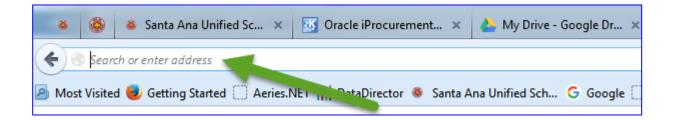

#### vs. Google Search

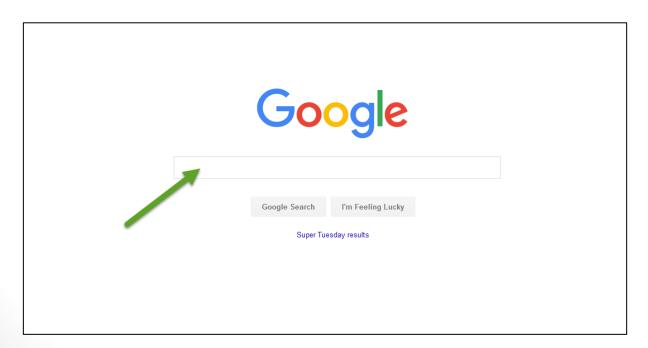

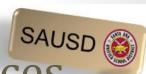

#### Let's practice...with SAUSD resources

#### Online Resources for You and Your Family

Type <a href="https://www.sausd.us">www.sausd.us</a> in the address bar (top left corner of your page)

Then click **Enter** on your keyboard after you have typed in the website address. This is the main webpage for all of the Santa Ana Unified School District.

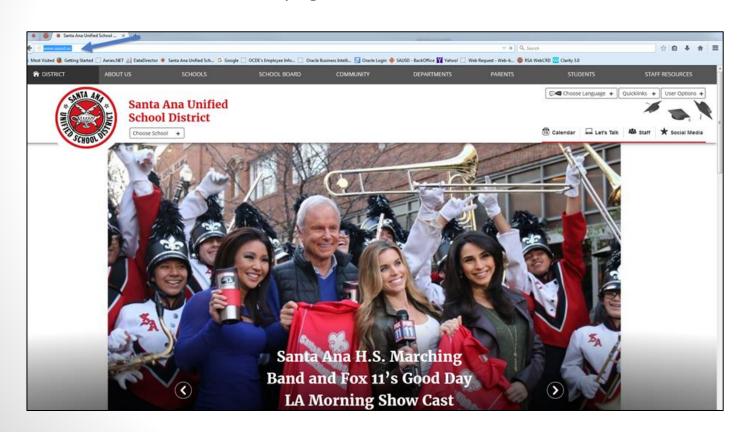

#### Choose Language preferences

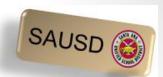

- 1. Click on "Choose Language" in the top right corner of the page.
- 2. Select and click "English to Spanish"

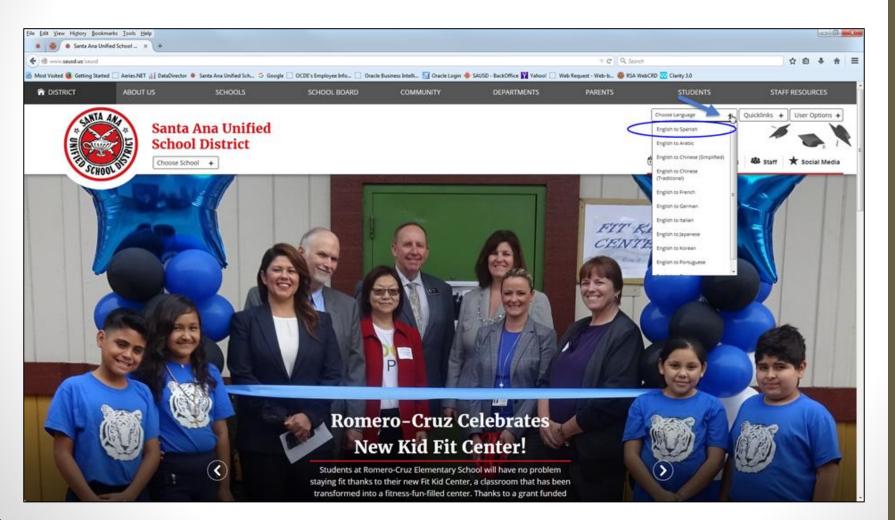

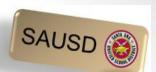

#### Find your child's school webpage

#### Click on **SCHOOLS**

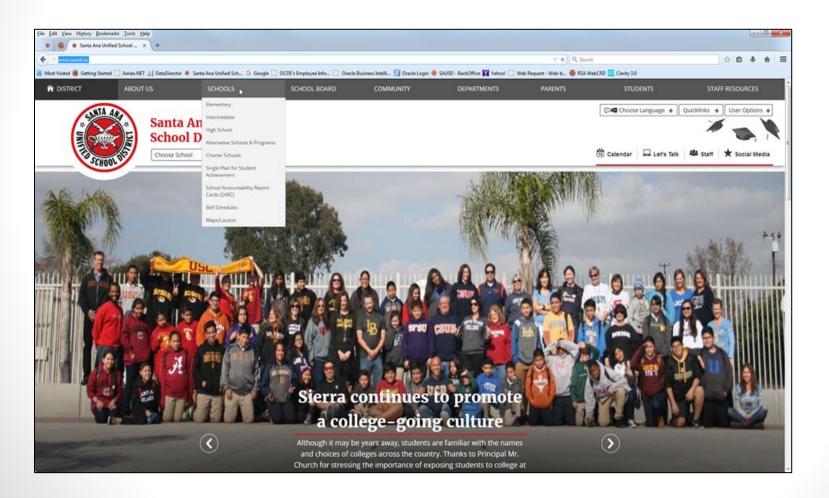

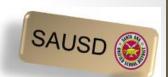

#### Find the name of your school

- Click on the triangle to open the list of school names.
- Click on the name of your child's school.
  - The schools are listed in alphabetical order.
- Click the Submit button once you have found the name of the school.

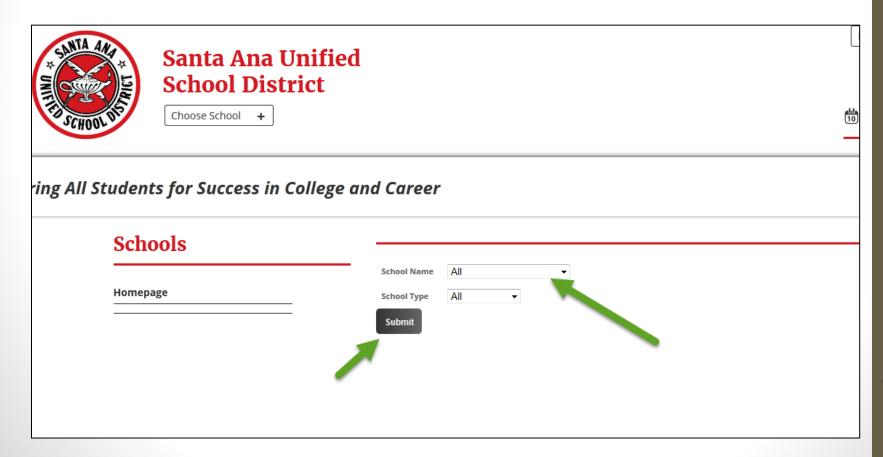

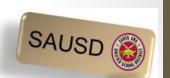

#### Learn about your child's school

Let's have a Scavenger Hunt...

Find the following 4 items on the school's webpage:

- 1. What is the name of the school's principal?
- 1. What is the phone # of the school?
- 1. Where is the school calendar?

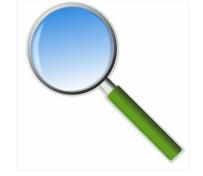

1. What is one current event happening at the school?

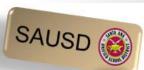

#### Return to the SAUSD District webpage

1. Click on District in the top left corner.

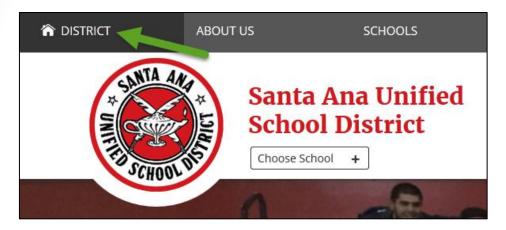

2. Once you are on the District's main webpage, click on Parents in the top right corner.

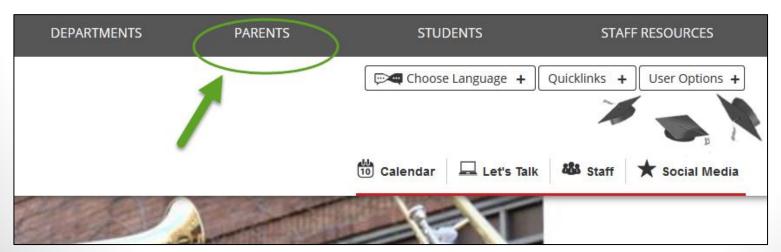

#### **Parent Resources**

**Parent Resources Home Page** 

+ Parent/Student Portal

Parent and Student Handbook 2014-15

Access for All - Parent Information

+ Back to School Information

**Covered California Health Care** 

**CyberSavvy Resources for Parents** 

+ DAC/DELAC Meetings

**Early Childhood Programs** 

Fundamental School Enrollment Process

+ Nutrition Services Information

Gifted and Talented Education (GATE)

**Health Services** 

+ Helpful Information for Parents

**Migrant Education Program** 

Network for a Healthy California

+ Online Resources for Parents

**Parent Classes** 

Positive Behavioral Interventions and Supports (PBIS)

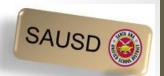

#### Recursos para los padres

Recursos para Padres Página de inicio

+ Padre / Portal del Estudiante

Manual de Padres y Estudiantes 2014-15

Acceso para todos - Información para Padres

+ Volver a Información de escuela

Cubiertos Cuidado de la Salud de California

Recursos para padres CyberSavvy

+ Las reuniones del DAC / DELAC

Programas de infancia temprana

http://www.sausd.us/domain/12

# Internet Identity, Safety, & Security

The world is at your fingertips.

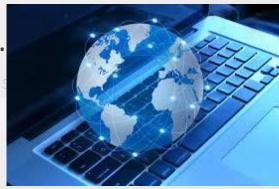

#### Understanding URLs

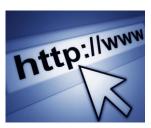

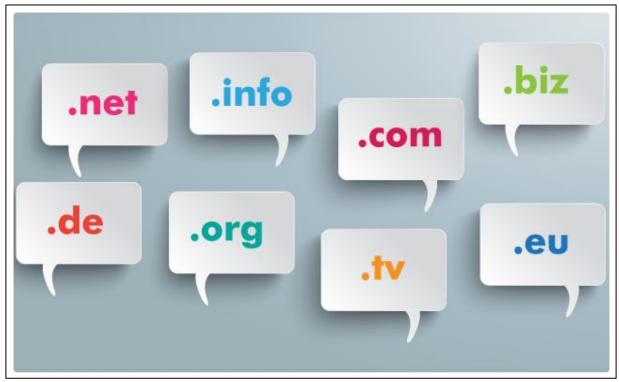

- .com (.commercial -for most businesses)
- .net (.network)
- .edu (for education)
- .org (for non-profit organizations)

# Opening Up the Digital World

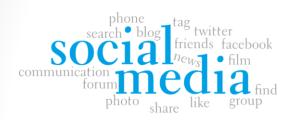

#### shopping

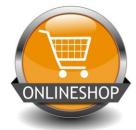

#### information

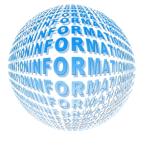

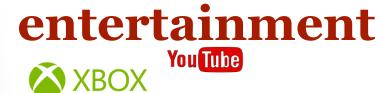

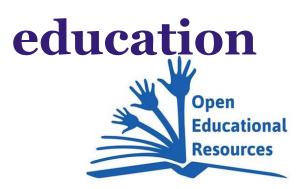

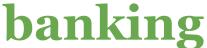

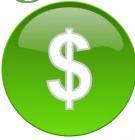

#### Staying Safe Online

# Protect Your Family from Online Identity Theft\*

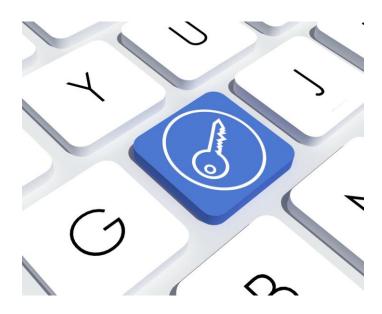

\*Someone uses your personal information without your knowledge to commit fraud or theft.

#### **Prevention Tips:**

- Create strong passwords and use different passwords for different sites - keep them private.
- When creating passwords, don't use information that could be easily linked to you (like your birth date, Social Security number, phone number, or the names of pets or hobbies).
- Don't reply to e-mail or pop-up messages that requests you update or provide personal information.
- Remind your children not to give private information online.

# Safe Online Shopping

- Type web addresses carefully and only use secure, known sites to shop.
  - http<u>s</u>: the "s" means a secure site.

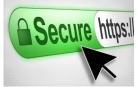

 Never give anyone your credit card information over email.

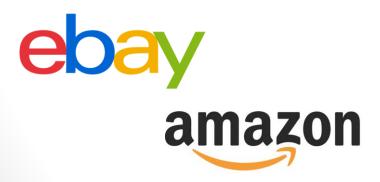

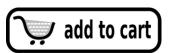

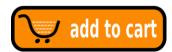

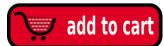

- Protect your personal information.
  - Online stores don't need your social security number or your birthday.
- Choose one credit card or a prepaid credit card for online use only.

# How Viruses & Spyware Spread

- •User clicks on link in an email, email attachment, or downloadable file on a website or on a social network. The link takes user to a website that attacks browser and forces virus or spyware
  - Prevention Tip: Don't click on suspicious links, pop ups, or ads offering you anything for free, even if it looks like it comes from a friend.

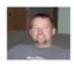

John Rundag Hey, 3 days ago I signed up at http://www.ipadcheck2010.info/ as a tester and today I got my iPad. All you need to do is to tell them your opinion about iPad and you can keep it forever. You should hurry since i highly doubt this is gonna last forever.

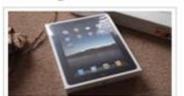

free IPAD!!!!

#### **Your Digital Footprint**

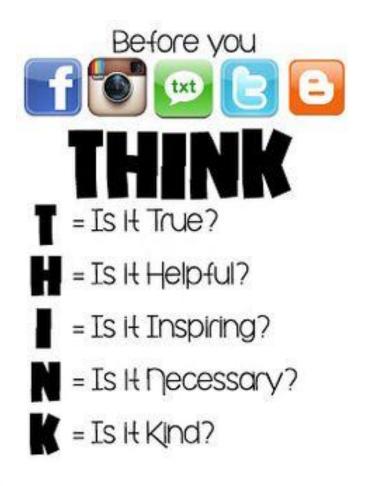

#### Dos Tipos de Estúpido Two Kinds of Stupid

Maintaining a positive online reputation is emphasized by SAUSD. It is important since it can affect students' college and career opportunities.

The video above is an example of teaching materials used in our classrooms.

#### Protect Your Online Identity

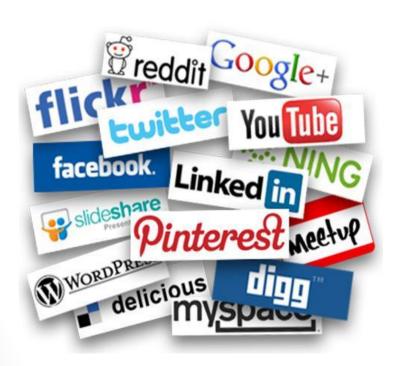

- Potential employers often look at Facebook pages.
- •Private information is no longer, by default, private. If you want information to be private, you must take steps to make it so.
- •Digital content is easily forwarded and re-posted.
- •Your online reputation has offline implications.

# Digital resources for parents

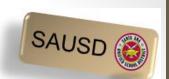

#### Additional Resources

- How Computer Viruses Work
- Como los virus informáticos Trabajo
- How Spyware Works
- Cómo funciona el software espía
- Common Sense Media (English and Spanish)
- Netsmartz for Parents (English and Spanish)
- YouTube (Google Help)

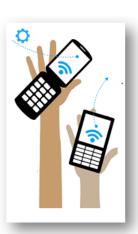

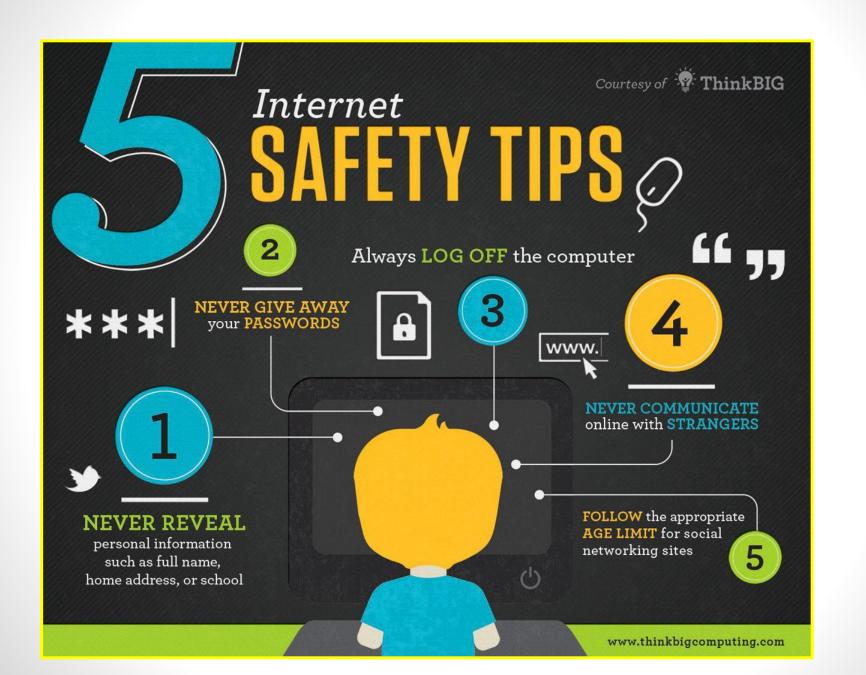

### Questions and Answers

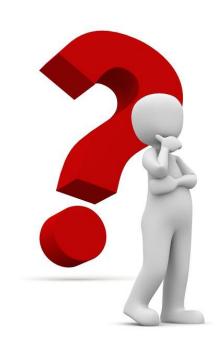

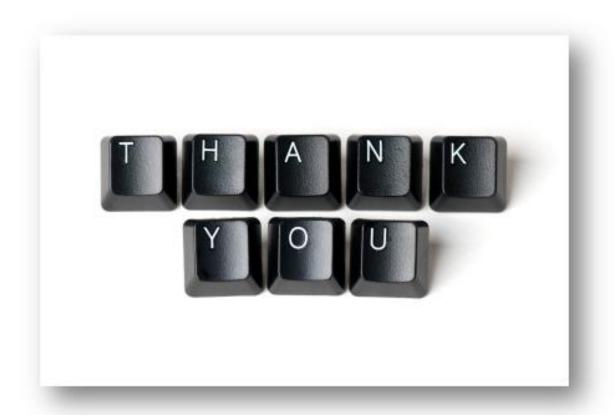